مشترکین از سامانه ِ<u>www.tcqnet.ir پ</u>س از انتخاب گزینه مشترکین با ورود تلفن خود بصورت ده رقمی و گذر واژه به پنل کاربری خود وارد می شوند.

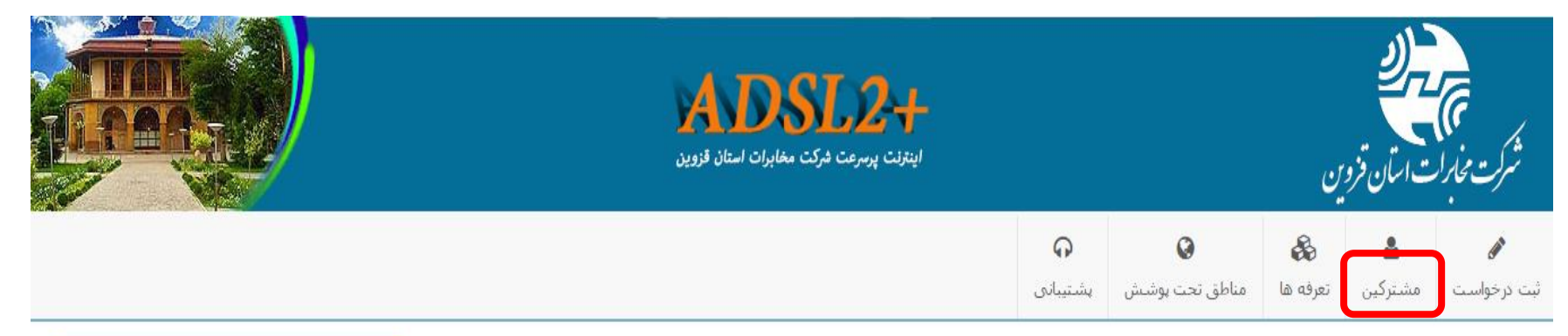

## ورود به سامانه مشترکین

جهت ورود به سامانه مشترکین اینترنت مخابرات قزوین لطفا شماره ADSL خود را به همراه رمزعبور وارد تمایید.

رمزعبور پیش فرض شماره پیگیرک شما که در انتهاک ثبت درخواست به شما نمایش داده شد می شم می شد در است انجام داده اید ولی رمزعبور تعیین نکرده اید، کد پیگیری را به عنوان رمزعبور وارد نماید.

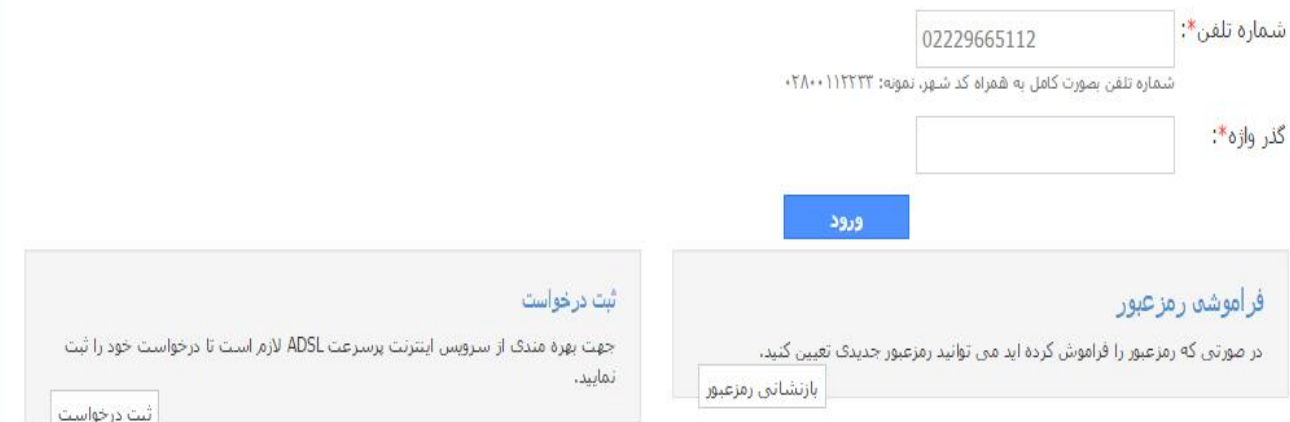

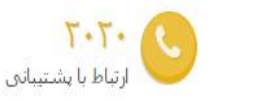

## 8 راهنما

**▪ ارسال درخواست:** شما ابتدا درخواستی برای دریافت ADSL برای یک شماره تلفن در قسمت ارسال درخواست ثبت می تمایید.

**» فعال سازک تلفن همراه:** پیامی در بردارنده کد فعال سازف به تلفن همراه شما ارسال من شود، کد دریافتی را در سایت وارد می نمایید.

ا انتخاب طرح: در صورتی که مشکلی برای دریافت سرویس ADSL برای شماره مشخص شده وجود نداشته باشد ، لیست تعرفه(طرح)ها به شما نمایش داده می شود.

**▪ فعال سازک تلفن:** کد پیگیری برای شما ارسال می گردد، لازم است تا از طریق شماره درخواستی با شماره ۲۰۲۰ تماس بگیرید و کد پیگیرک را وارد نمایید. ♦ راه اندازک: بعد از انتخاب طرح حداکثر طی ۴۸ ساعت سرویس مورد درخواست راه اندازک شده و به شما اطلاع رسانبي متي شود.

## **فراموشی رمز عبور**

چنانچه مشترک رمز ورود خود را فراموش کرده و یا برای اولین بار می خواهد از سامانه کاربری خود استفاده نماید، می تواند

**از طريق لينك [ResetPassword/Authetication/ir.tcqnet.www://http](http://www.tcqnet.ir/Authetication/ResetPassword) وارد صفحه زير شود.**

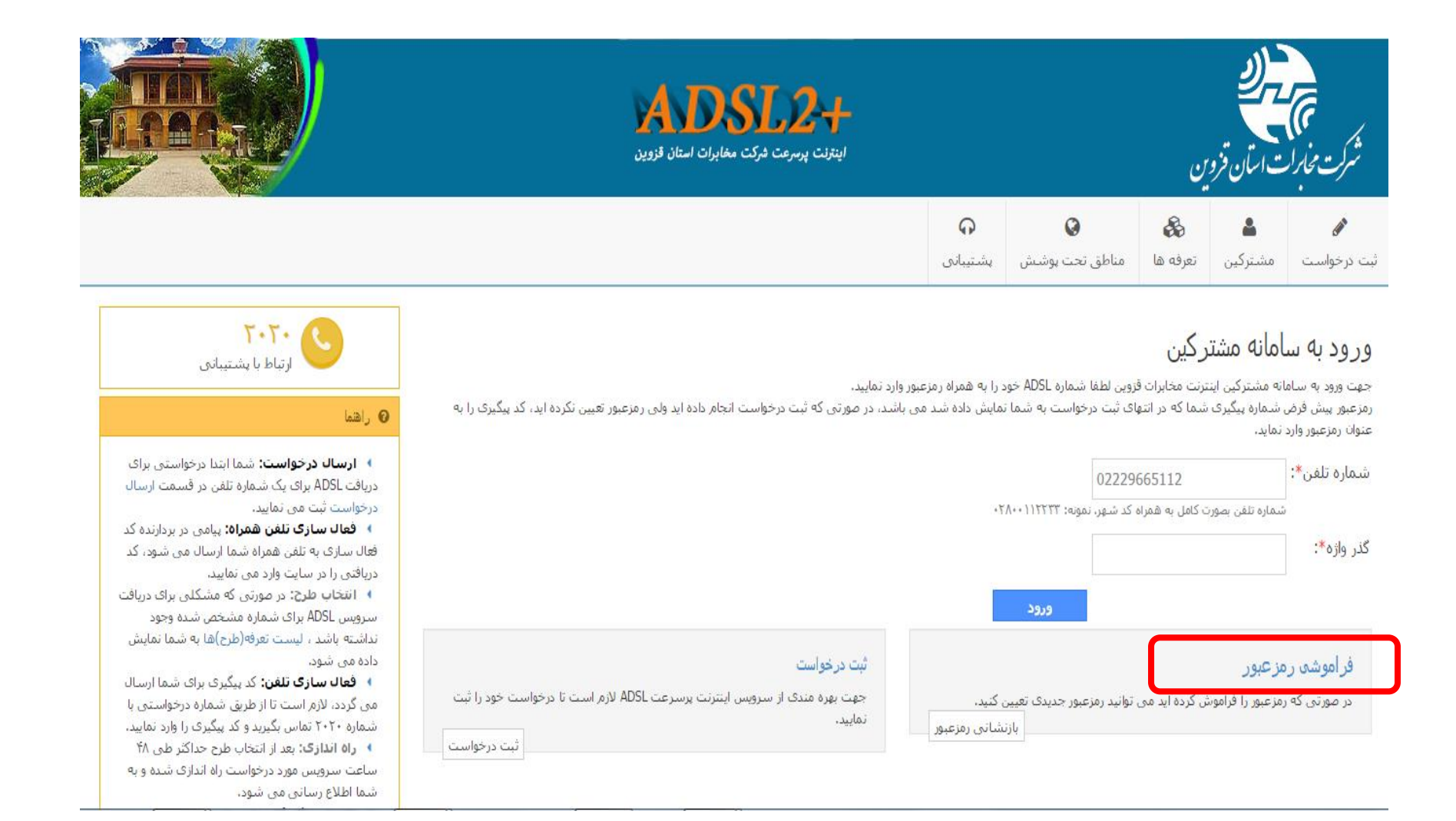

با ورود شماره تلفن دارای سرویس ADSL و سپس شماره تلفن همراه، رمز عبور ورود به سامانه کاربری به همین تلفن **همراه پيامك ميشودو پيغام موفقيت آميز مانند تصوير زير نمايش داده مي شود.**

لازم به ذکر است این شماره همراه ، همان شماره موبایلی است که در مرحله ثبت نام به مخابرات اعلام شده است وپل ارتباطی بین مشترک و مخابرات در خصوص سرویس ADSL میباشد .در صورت تغییر شماره تلفن همراه می بایست از **طريق گزينه "تغيير شماره همراه" به مخابرات اطالع رساني گردد.**

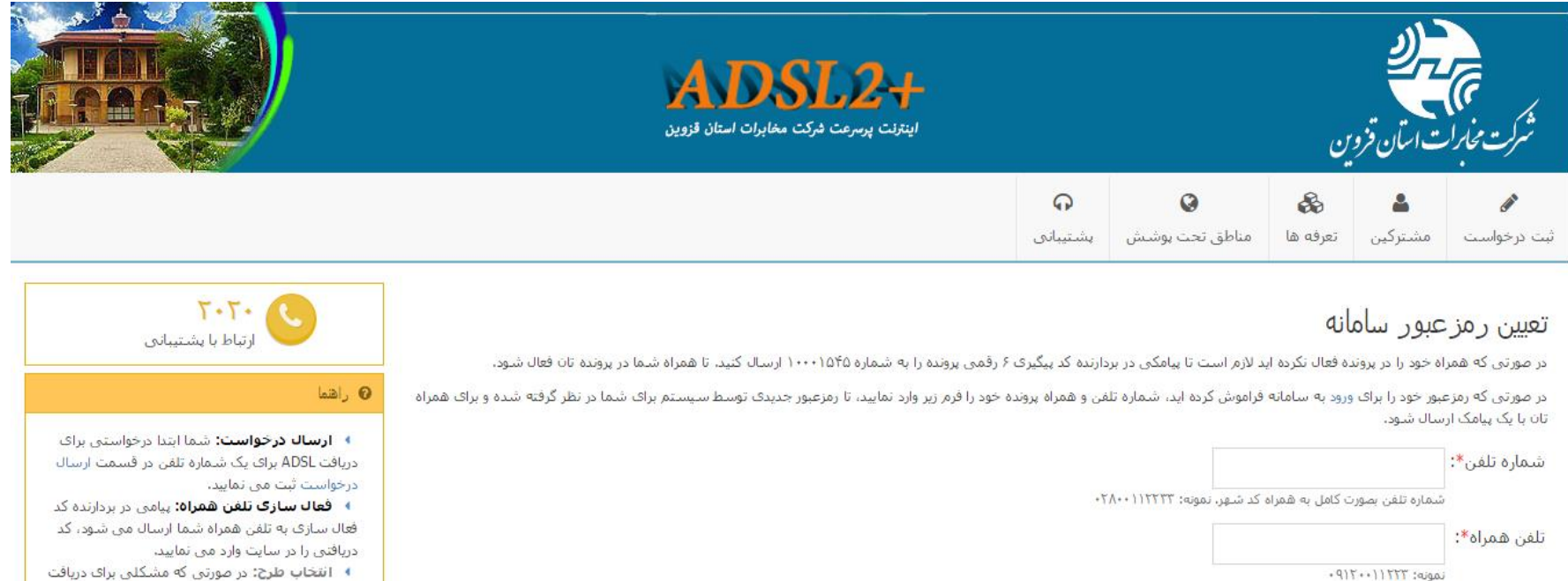

تابيد

**∢ انتخاب طرح:** در صورتی که مشکلی براک دریافت سرویس ADSL براک شماره مشخص شده وجود تداشته باشد ، لیست تعرفه(طرح)ها به شما نمایش داده می شود.

ا فعال سازک تلفن: کد پیگیری برای شما ارسال می گردد، لازم است تا از طریق شماره درخواستی با شماره ۲۰۲۰ تماس بگیرید و کد پیگیرک را وارد نمایید. ♦ راه اندازک: بعد از انتخاب طرح حداکثر طی ۴۸ ساعت سرویس مورد درخواست راه اندازی شده و به